## **2 Grundlagen**

UNIGRAPHICS sind aus dem Modellbau entliehen oder lassen zumindest die Denkweise eines Modellbauers erkennen. Da ist vor allem die Konstruktionskurve, der Konstruktionszug, der Spine zu nennen.

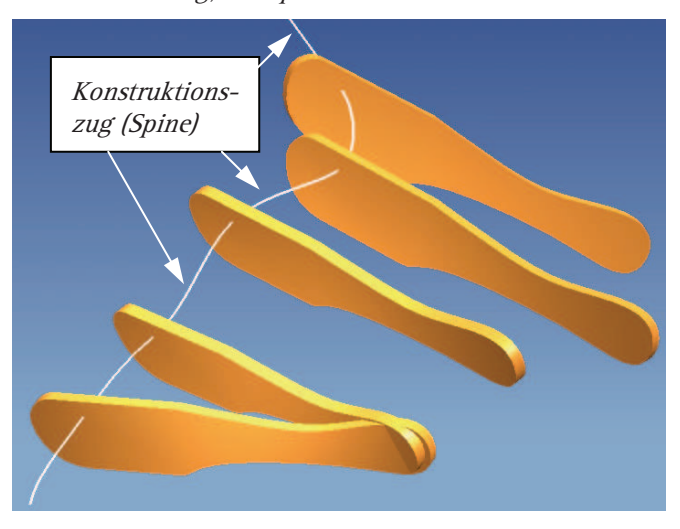

Sieht man im Wörterbuch nach, so findet man Spine = Wirbelsäule. Gemeint ist mit dem Konstruktionszug (Spine) diejenige Kurve, auf der eine Ebene oder ein ebenes Profil stets senkrecht steht, etwa wie die Wirbelkörper entlang des Rückenmarks. Mein Bild dafür ist der "Spachtel" des Modellbauers. Stellen Sie sich vor, Sie arbeiten mit dem nebenste-

henden Spachtel. Sie modellieren in einer weichen Masse. Sie knicken und bewegen Ihr Handgelenk und versuchen, einen "schönen Schwung" in die Masse zu "zaubern". Ihr Spachtel steht dabei immer senkrecht zum Konstruktionszug (Spine). Der Konstruktionszug (Spine) kann von großer Bedeutung sein oder auch kaum Auswirkungen auf die Fläche haben. Dazu aber mehr bei den einzelnen Funktionen, die einen Konstruktionszug (Spine) fordern oder anbieten.

## **2.3 Modelltoleranz (Modeling Tolerance)**

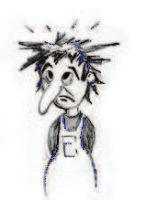

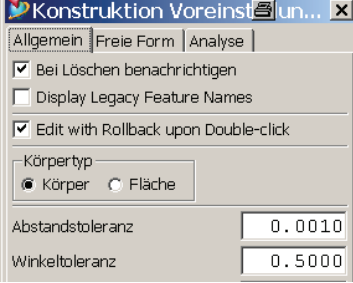

Im Konstruktionsmodul gibt es unter den Voreinstellungen > Konstruktion die Abstandstoleranz und die Winkeltoleranz (Preferences > Modeling > Distance Tolerance/Angle Tolerance). Auch bei zahlreichen anderen Funktionen erscheinen Toleranzen in den Menüs, leider wird nicht immer auf die voreingestellte Toleranz zurückgegriffen, das ist inkonsequent und führt sehr leicht zu einem "Toleranzmix" innerhalb eines Modells, und das ist zumindest "bedenklich".

# **2.3 Modelltoleranz (Modeling Tolerance)**

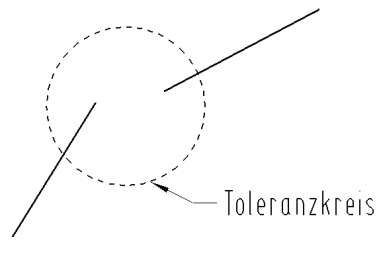

Die Abstandstoleranz ist so definiert, dass zwei oder mehr Punkte (z.B. die Endpunkte von Kurven) innerhalb dieses Toleranzkreises (in 2D) bzw. "Toleranzschlauches" (in 3D) vom System nicht mehr unterschieden werden, also als identisch angesehen werden.

Abstandstoleranz Distance Tolerance

Die beiden Flächenränder (orange und oliv) in dem überzogenen Beispiel werden also innerhalb des "Toleranzschlauches" (blau) als identisch angesehen, die beiden Flächen berühren sich entlang der Kante.

Als Winkeltoleranz versteht man einen Winkelbereich in der Einheit Grad, in dem die Winkel als gleich angesehen werden. In der Abbildung hätten etwa die beiden durchgezogenen Linien dieselbe Richtung, da sie innerhalb der Winkeltoleranz liegen. Auch diese Darstellung ist überzogen und soll lediglich das Prinzip erklären, Winkeltoleranzwerte von über 0.5 Grad sind eher die Ausnahme.

So weit zur Theorie, die Praxis stellt sich erheblich schwieriger dar!

Anhand von zwei Beispielen soll versucht werden, diese Toleranz "sichtbar" zu machen.

Vorausgeschickt werden muss, dass die Toleranzen erst bei "komplexen" Kurven zum Tragen kommen. Bei Geraden und Kreisen treten keine Abweichungen, keine Toleranzfehler auf, da diese Kurven mathematisch exakt mit Formeln beschrieben werden können (Geraden- und Kreisgleichungen).

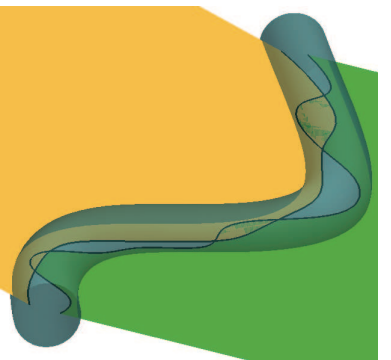

Winkeltoleranz Angle Tolerance

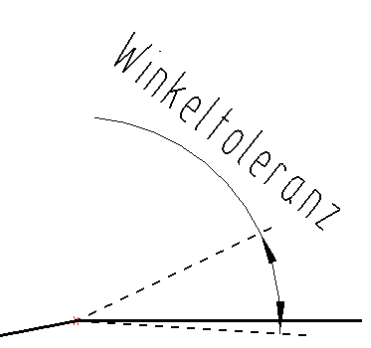

Toleranzen nur bei komplexen Kurven, nicht bei Geraden und Kreisen

Bei den "komplexen Kurven" oder auch *Flächenkanten (Surface Edge)*, für die dieses Toleranzband von Bedeutung ist, handelt es sich meist um Splines. Aber auch Ellipsen, Parabeln, Hyperbeln, Kegelschnitte, Spiralen und Regelkurven fallen darunter.

#### **D** Beschriftungsstil

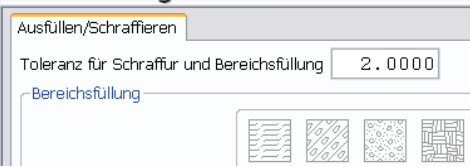

Im ersten Beispiel wird eine Ellipse (grün) schraffiert. Beim Stil der Schraffur wird der etwas praxisfremde Toleranzwert 2.0 mm eingestellt (siehe Abbildung).

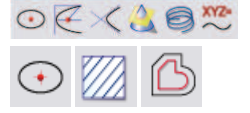

19

### **2 Grundlagen**

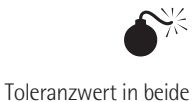

Richtungen

Die Schraffur ragt dann über die *Ellipse* hinaus bzw. geht nicht bis an die Ellipse heran. Das Toleranzband kann damit "sichtbar" gemacht werden. Es wurde hier mit den gestrichelten Abstandskurven (Offset-Kurve, Offset Curve) dargestellt. Vorsicht! Der Toleranzwert geht in beiden Richtungen von der Ellipse weg, d.h., das Toleranzband ist damit doppelt so breit wie der Toleranzwert. Denkt man an den dreidimensionalen "Toleranzschlauch", so stellt der Toleranzwert den Radius des Schlauches dar, nicht den Durchmesser!

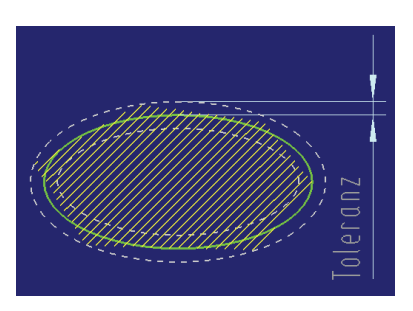

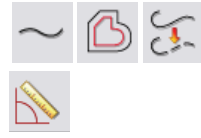

Für das zweite Beispiel soll ein Spline (grün) benutzt werden. Es wird wiederum ein "Toleranzband" in Form von Abstandskurven (Offset-Kurve, Offset Curve) (weiß,

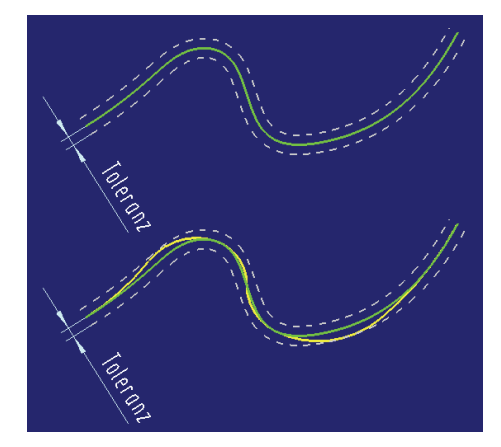

gestrichelt) eingezeichnet. Nun wird unter den Voreinstellungen die Abstandstoleranz auf einen übertriebenen Wert (z.B. 2.0 mm) gestellt. Um die Toleranz "sichtbar" zu machen, wird die Funktion Kurve vereinfachen (Simplify Curve) benutzt. Die Funktion nähert einen Spline durch mehrere Kreisbögen bzw. Linien (gelb) an. Der Winkel zwischen zwei benachbarten Kreisbögen ist stets 180 Grad, d.h., alle Kreisbögen/Linien gehen tangential in die Nachbarbögen über. Je nach Größe des voreingestellten Toleranzwertes ergeben sich

mehr oder weniger Kreisbögen. Die Anzahl der Kreisbögen kann nicht vorhergesagt werden, sie wird größer, wenn eine kleine, "enge" Toleranz gefordert wird, und es werden weniger Kreisbögen bei größeren Toleranzvorgaben erzeugt.

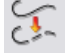

Anmerkung: Die Funktion Kurve vereinfachen (Simplify Curve) wird im Übrigen gerne im CAM-Umfeld benutzt. Die CNC-Maschinen können in den Hauptebenen selbstständig Kreise abfahren. Sie haben dazu interne Funktionen in ihren Steuerungen und brauchen lediglich den Mittelpunkt, Radius und Öffnungswinkel, um den Kreisbogen sauber und schnell abzufahren. Im Gegensatz dazu würde ein Spline aus lauter kurzen Linienstückchen angenähert und "stückchenweise" abgefahren werden, was zu einer erheblich größeren Zahl von Datensätzen führt, die Werkzeugmaschine stärker belastet, eine schlechtere Oberflächenqualität bedingt und meist auch zeitliche Nachteile bei der Fertigung mit sich bringt.

Welche Toleranzwerte sollen wir nun einstellen?

Diese Frage höre ich sehr oft, leider gibt es keine eindeutige Antwort darauf. Trotzdem gibt es ein paar Tipps und Überlegungen aus der Praxis, die an dieser Stelle zu erwähnen sind.

Der Toleranzwert ist abhängig davon, wie groß das CAD-Modell wird. Haben Sie die Aufgabe, einen Schaltknopf für ein Autoradio zu entwickeln, dann wäre ein Toleranzband von 0.1 mm schon als "groß" zu bezeichnen. "Basteln" Sie hingegen am Rumpf einer Hochseefähre, dann wäre "das Zehntel" vermutlich durchaus akzeptabel.

Die Online-Hilfe von UNIGRAPHICS nennt einen typischen Toleranzwert für die Automobilindustrie von 0.01 mm. Diesen Wert kann ich aus der Praxis bestätigen.

Als üblich wird der Bereich von 0.001 mm bis 0.1 mm genannt, auch dem stimme ich zu.

Sollte Ihre Voreinstellung den Wert 0.0254 mm anzeigen, so ist dies meist ein Zeichen dafür, dass noch keine Systemanpassung stattgefunden hat. Nach der Standardinstallation von UNIGRAPHICS ist dieser Wert anzutreffen. UNIGRAPHICS kommt aus den USA, und dort hat man ein Tausendstel Inch = 0.0254 mm als Standardvorgabewert gewählt. Diese Tatsache darf aber nicht als "beste Empfehlung" missverstanden werden!

Im Laufe einer Konstruktion wird die Toleranz im Allgemeinen gröber! Ein Spline ist bei der Erzeugung einer Fläche beteiligt (das Toleranzband wird ausgenutzt), durch die Fläche wird ein Schnitt gelegt, ein weiterer Spline entsteht (wieder greift das Toleranzband), mit diesem Schnittergebnis wird eine neue Fläche erstellt … mit anderen Worten, die Toleranzen addieren sich und werden damit immer gröber. Durch eine geschickte Vorgehensweise kann man dieses Verhalten zwar etwas eindämmen, verhindern kann man es aber nicht; dazu später mehr. Für den Toleranzwert leitet sich damit die allgemeine Empfehlung ab: mit kleineren Toleranzwerten anfangen und später auch größere Werte akzeptieren.

Vergessen Sie auch nicht, das Thema des Buches: Freiformflächen. Freiformflächen lassen sich nicht gern "einzwängen", sie brauchen "Raum" für ihre "Schwünge".

In der Praxis ergeben sich nach dem Fräsen der CAD-Modelle zum Teil Oberflächen,

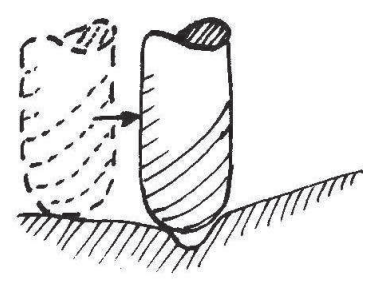

die "überraschend sauber" geworden sind! Dies könnte jedoch auch auf einen fertigungstechnischen Effekt zurückzuführen sein. Sehr häufig werden Freiformflächen mit einem Kugelfräser gefertigt. Sind dabei im CAD-Modell Vertiefungen vorhanden, in die der Fräser aufgrund seines Kugeldurchmessers nicht mehr eintauchen kann, so "glättet" der Fräser die Oberfläche. Das gefräste Modell entspricht dann nicht dem CAD-